## **Build a Peer to Peer Network, Change IP Address using TCP/IP and Verifying**

## **Peer-peer network**

- 1. Ok first we'll need two computers that both have Ethernet Network Interface Controller cards (NIC cards) installed and one 1 cross-over cable.
- 2. Next on the back of each machine, find the NIC card's port and take the cross-over cable and plug it into each card.
- 3. Next boot up both machines to their OS (we'll use Windows).
- 4. Then on the first machine in Windows open up control panel, then find Network connections and right-click the icon that says Local Area Connection.
	- a. Then select Properties and in the section that says "This connection uses the following items:" find and select the item that says "Internet protocol (TCI/IP)" and find the button that says Properties and open it up.
	- b. Now find the section where it says "Use the following IP address" click and select it, then and in the field that says "IP Address" type: 1921.168.1.1 (on the second machine you would type: 192.168.1.2).
- 5. Now repeat step 4 on the second machine.
- 6. Now on the first machine open up "Command Prompt" and type: ping 192.168.1.2 You should get a message that says "Reply from: 192.168.1.2" and it should read out the time it took and the number of packets sent.
- 7. Now you should have a peer-peer local network.

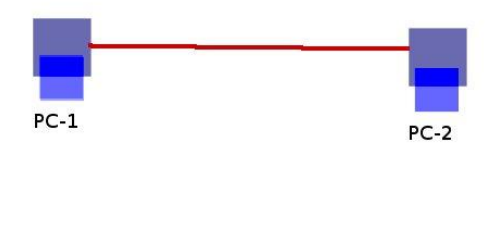

 $=$   $Cross-over media$ 

## **Multiple PC connections via a switch network**

- 1. Ok first we'll need three computers that all have Ethernet Network Interface Controller cards (NIC cards) installed and one three (3) straight-through cables and a Network Switch.
- 2. Next on the back of each machine, find the NIC card's port and take the straight-through cable and plug it into each card on each machine, then plug the other end of each wire into the Ethernet ports (Not the internet ports) on the switch.
- 3. Next boot up all the machines to their OS (we'll use Windows).
- 4. Then on the first machine in Windows, open up control panel, then find Network connections and right-click the icon that says Local Area Connection.
	- a. Then select Properties and in the section that says "This connection uses the following items:" find and select the item that says "Internet protocol (TCI/IP)" and find the button that says Properties and open it up.
	- b. Now find the section where it says "Use the following IP address" click and select it, then and in the field that says "IP Address" type: 1921.168.1.2 (192.168.1.1 is the default gateway's IP address, so on the second machine you would type: 192.168.1.3 and so on for all computers you have attached to the network switch after you would go in sequential order).
- 5. Now repeat step 4 on all three machines and remember to set the IP addresses accordingly.
- 6. Now on the first machine open up "Command Prompt" and type: ping 192.168.1.2 You should get a message that says "Reply from: 192.168.1.2" and it should read out the time it took and the number of packets sent.
- 7. Repeat for all three machines on your network.
- 8. Now you should have a peer-peer local network.

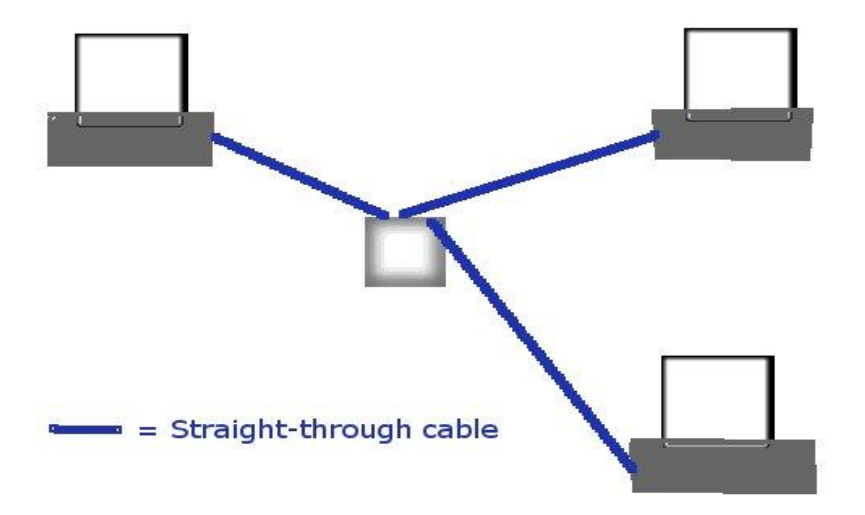